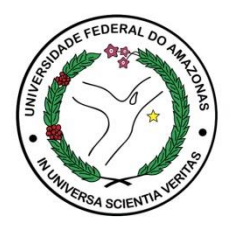

## **ECAMPUS Fluxo: Consultar/Registrar Grupo de Pesquisa Perfil: Professor**

**O Grupo de Pesquisa deverá ser registrado no Ecampus, pelo Líder, após certificação no Diretório de Grupos de Pesquisa (DGP) do CNPQ.**

- **1. Acesse o Módulo Pesquisa e Extensão**
- **2. Menu: Manter Grupo de Pesquisa**

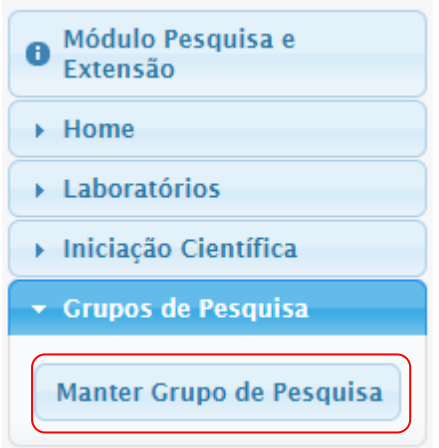

- **3. Serão listados os grupos já cadastrados sob sua Liderança**
- **4. Para que o Líder possa cadastrar o novo grupo deve-se clicar no ícone**

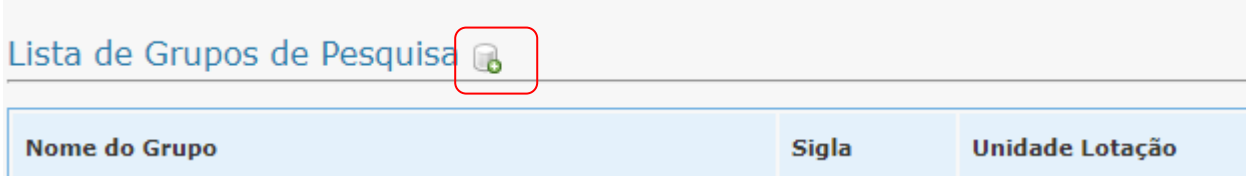

**5. Após o preenchimento dos dados solicitados no sistema deve-se clicar em** 

**Contato** 

Departamento de Pesquisa - PROPESP [dppropesp@ufam.edu.br](mailto:dppropesp@ufam.edu.br) / 3305-1181 Ramal 2014